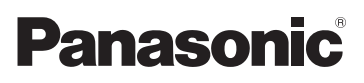

Kurz-Bedienungsanleitung Temel Kullanım Talimatları High Definition Camcorder Yüksek Çözünürlüklü Video Kamera

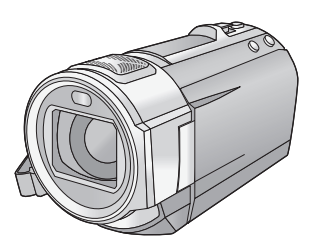

# Model No. **HC-V720 HC-V727 HC-V720M HC-V710**

Bitte lesen Sie diese Anleitung vor der Inbetriebnahme dieses Produkts aufmerksam durch, und bewahren Sie dieses Handbuch für spätere Bezugnahme griffbereit auf. Bu ürünü kullanmadan önce lütfen talimatları dikkatlice okuyun ve ileride kullanmak üzere bu kılavuzu saklayın.

**Dieses Dokument erläutert die grundlegende Funktionsweise des Gerätes. Für weitere Einzelheiten siehe in der "Bedienungsanleitung (PDF-Format)", die Sie auf der beiliegenden CD-ROM finden. Bu doküman, cihazın temel işlemlerini açıklamaktadır. Daha detaylı açıklama için lütfen ürünle birlikte verilen CD-ROM'daki "Kullanım Talimatları na (PDF formatı)" bakınız.** 

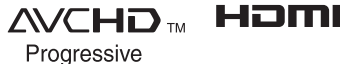

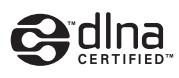

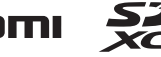

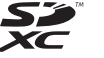

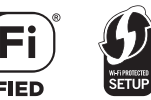

Web Site: http://www.panasonic-europe.com

VQT4Q76

## **Sicherheitshinweise**

### **WARNUNG:**

Um die Gefahr eines Brandes, eines Stromschlages oder einer Beschädigung des Produktes zu reduzieren,

- Setzen Sie dieses Gerät weder Regen, noch Feuchtigkeit, Tropfen oder Spritzern aus.
- Stellen Sie keine mit Flüssigkeiten gefüllten Gefäße, wie Vasen, auf dieses Gerät.
- Verwenden Sie nur das empfohlene Zubehör.
- ≥ Entfernen Sie die Abdeckungen nicht.
- Reparieren Sie das Gerät nicht selbst. Wenden Sie sich zu diesem Zweck an qualifiziertes Kundendienstpersonal.

### **ACHTUNG!**

Um die Gefahr eines Brandes, eines Stromschlages oder einer Beschädigung des Produktes zu reduzieren,

- ≥ Installieren oder positionieren Sie dieses Gerät nicht in einem Bücherregal, Einbauschrank oder einem sonstigen engen Raum. Stellen Sie eine gute Belüftung des Gerätes sicher.
- ≥ Achten Sie darauf, die Entlüftungsschlitze des Gerätes nicht durch Gegenstände aus Papier oder Stoff zu blockieren, z.B. Zeitungen, Tischdecken und Vorhänge.
- Stellen Sie keine Quellen offener Flammen, z.B. brennende Kerzen, auf das Gerät.

Der Netzstecker ist die Vorrichtung zum Trennen des Gerätes. Installieren Sie dieses Gerät so, dass der Netzstecker sofort aus der Steckdose gezogen werden kann.

## ∫ **Zum Thema des Akkus**

### **Warnung**

Gefahr von Feuer-, Explosions- und Verbrennungsgefahr. Nicht zerlegen, über 60 °C erhitzen oder verbrennen.

## **ACHTUNG**

- ≥ Explosionsgefahr bei falschem Anbringen der Batterie. Ersetzen Sie die Batterie nur durch den vom Hersteller empfohlenen Typ.
- ≥ Wenden Sie sich zur Entsorgung der Batterien an die lokalen Behörden oder erfragen Sie die richtige Vorgehensweise zur Entsorgung.

### ∫ **EMV – Elektromagnetische Verträglichkeit**

Das CE-Zeichen befindet sich auf dem Typenschild.

### ∫ **Kennzeichnung für Produkterkennung**

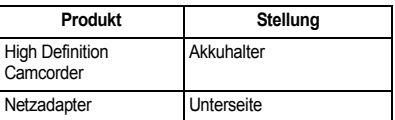

### ∫ **Benutzerinformation zur Sammlung und Entsorgung von veralteten Geräten und benutzten Batterien**

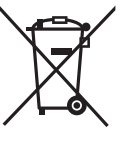

Diese Symbole auf den Produkten, Verpackungen und/oder Begleitdokumenten bedeuten, dass benutzte elektrische und elektronische Produkte und Batterien nicht in den allgemeinen Hausmüll

gegeben werden sollen.

Bitte bringen Sie diese alten Produkte und Batterien zur Behandlung, Aufarbeitung bzw. zum Recycling gemäß Ihrer Landesgesetzgebung und den Richtlinien 2002/96/EG und 2006/66/EG zu Ihren zuständigen Sammelpunkten. Indem Sie diese Produkte und Batterien ordnungsgemäß entsorgen, helfen Sie dabei, wertvolle Ressourcen zu schützen und eventuelle negative Auswirkungen auf die menschliche Gesundheit und die Umwelt zu vermeiden, die anderenfalls

### **DEUTSCH**

durch eine unsachgemäße Abfallbehandlung auftreten können. Wenn Sie ausführlichere Informationen zur Sammlung und zum Recycling alter Produkte und Batterien wünschen, wenden Sie sich bitte an Ihre örtlichen Verwaltungsbehörden, Ihren Abfallentsorgungsdienstleister oder an die Verkaufseinrichtung, in der Sie die Gegenstände gekauft haben. Gemäß Landesvorschriften können wegen nicht ordnungsgemäßer Entsorgung dieses Abfalls Strafgelder verhängt werden.

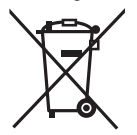

### **Für geschäftliche Nutzer in der Europäischen Union**

Wenn Sie elektrische oder elektronische Geräte entsorgen möchten, wenden Sie sich wegen

genauerer Informationen bitte an Ihren Händler oder Lieferanten.

### **[Informationen zur Entsorgung in Ländern außerhalb der Europäischen Union]**

Diese Symbole gelten nur innerhalb der Europäischen Union. Wenn Sie solche Gegenstände entsorgen möchten, erfragen Sie bitte bei den örtlichen Behörden oder Ihrem Händler, welches die ordnungsgemäße Entsorgungsmethode ist.

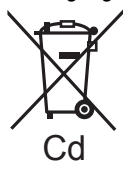

**Hinweis zum Batteriesymbol (unten zwei Symbolbeispiele):**

Dieses Symbol kann in Kombination mit einem chemischen Symbol verwendet werden. In diesem Fall erfüllt es die Anforderungen derjenigen Richtlinie, die für die betreffende Chemikalie erlassen wurde.

# C F

**Konformitätserklärung (DoC)**

Die *"Panasonic Corporation"* bestätigt hiermit, dass dieses Produkt den grundlegenden Anforderungen und den weiteren zutreffenden Vorgaben der Richtlinie 1999/5/EC entspricht. Kunden können eine Kopie der Original-Konformitätserklärung zu unseren R&TTE-Produkten von unserem DoC-Server herunterladen:

http://www.doc.panasonic.de Wenden Sie sich an einen zugelassenen Vertragshändler:

Panasonic Marketing Europe GmbH, Panasonic Testing Centre, Winsbergring 15, 22525 Hamburg, Deutschland

Das Produkt ist für den allgemeinen Bedarf vorgesehen. (Kategorie 3) Dieses Produkt kann bei Bedarf mit einem WLAN-Zugangspunkt zu 2,4 GHz verbunden werden.

## ∫ **Sicherheits- und Anwendungshinweise**

**Halten Sie dieses Gerät möglichst weit von elektromagnetischen Geräten (wie z.B. Mikrowellenherde, Fernseher, Videospiele usw.) entfernt.**

- Wenn Sie dieses Gerät auf einem Fernseher oder in seiner Nähe verwenden, könnten die Bilder und/oder der Ton an diesem Gerät von der Abstrahlung der elektromagnetischen Wellen gestört werden.
- Verwenden Sie dieses Gerät nicht in Nähe von Mobiltelefonen, da dadurch ein nachteiliges Geräusch entstehen könnte, das die Bilder und/oder den Ton betrifft.
- ≥ Durch die starken Magnetfelder, die durch Lautsprecher oder starke Motoren erzeugt werden, kann es zu einer Beschädigung der Aufnahmen oder zu Bildstörungen kommen.
- ≥ Die von Mikroprozessoren generierte Abstrahlung der elektromagnetischen Wellen könnte dieses Gerät nachteilig betreffen und die Bilder und/oder den Ton stören.
- Wenn dieses Gerät nachteilig von einer elektromagnetischen Ausstattung betroffen ist und den korrekten Betrieb einstellt, schalten Sie dieses Gerät aus und nehmen Sie den Akku heraus bzw. trennen Sie den Stromadapter ab. Legen Sie dann den Akku erneut ein bzw. schließen Sie den Stromadapter wieder an und schalten Sie dieses Gerät ein.

#### **Verwenden Sie dieses Gerät nicht in Nähe von Funkgeräten oder Hochspannungsleitungen.**

● Wenn Sie in Nähe von Funkgeräten oder Hochspannungsleitungen aufnehmen, könnten die aufgenommenen Bilder und/oder der Ton nachteilig betroffen sein.

### **Anschluss an einen Computer**

≥ Verwenden Sie keine anderen USB-Kabel als die mitgelieferten.

### **Anschluss an einen TV**

≥ Verwenden Sie immer das mitgelieferte HDMI-Mini-Kabel oder ein originales Panasonic-HDMI-Mini-Kabel (RP-CDHM15, RP-CDHM30: Sonderzubehör).

### ∫ **Informationen über das Aufnahmeformat für Videoaufnahmen**

Mit diesem Gerät können Sie Videos in den Aufnahmeformaten AVCHD\*1 oder iFrame aufnehmen.

\*1 Es ist kompatibel zu AVCHD Progressive (1080/50p).

### **AVCHD:**

Eignet sich zum Ansehen auf einem High Definition-TV oder zum Speichern auf einer Disc<sup>\*2</sup>.

\*2 Zum Speichern des mit 1080/50p aufgenommenen Bildes ist es notwendig, die beiliegende Software HD Writer AE 5.0 auf eine Disc zu kopieren.

### **iFrame:**

Dies ist ein Aufnahmeformat, das sich zur Anzeige und Bearbeitung auf einem Mac-PC eignet (iMovie'11).

≥ Es besteht keine Kompatibilität zu im Format AVCHD aufgenommenen Videos.

### ∫ **Haftung für aufgenommene Inhalte**

Panasonic übernimmt keinerlei Haftung für Schäden, die direkt oder indirekt aufgrund von jeglicher Art von Problemen auftreten und die den Verlust von aufgenommenem oder bearbeitetem Inhalt zur Folge haben und leistet keine Gewähr für Inhalte, falls Aufnahmen oder Bearbeitung nicht vorschriftsmäßig funktionieren. Dies trifft außerdem auch dann zu, wenn Reparaturen an dem Gerät vorgenommen wurden (einschl. jeder Komponente im Zusammenhang mit dem nichtintegrierten Speicher).

### ∫ **Informationen zur Kondensation (Wenn die Linse oder der LCD-Monitor beschlagen ist)**

Kondensation tritt auf, wenn es zu einer Veränderung von Temperatur oder Feuchtigkeit kommt, wie zum Beispiel, wenn das Gerät vom Freien oder aus einer kalten Umgebung in eine warme Umgebung gebracht wird. Gehen Sie vorsichtig vor, da dadurch das Objektiv oder der LCD-Monitor verschmutzen, von Schimmel befallen oder beschädigt werden kann. Wird das Gerät an einen Ort mit anderer Temperatur befördert, kann eine Kondensation dadurch verhindert werden, indem das Gerät an die Umgebungstemperatur des Zielortes über etwa eine Stunde angenähert wird. (Legen Sie das Gerät bei einem starken

Temperaturunterschied in einen Plastikbeutel oder ähnliches, entfernen Sie die Luft aus dem Beutel und versiegeln Sie ihn.)

Entfernen Sie beim Auftreten von Kondensation den Akku und/oder den Netzadapter und lassen Sie das Gerät über etwa eine Stunde klimatisieren. Wenn sich das Gerät der Umgebungstemperatur angepasst hat, verschwindet der Beschlag von selbst.

### ∫ **Sie können folgende Karten mit diesem Gerät verwenden**

### **SD-Speicherkarte, SDHC-Speicherkarte und SDXC-Speicherkarte**

- ≥ Speicherkarten zu 4 GB oder darüber, die nicht das SDHC Logo tragen oder Speicherkarten zu 48 GB oder darüber, die nicht das SDXC Logo tragen, stützen sich nicht auf den SD-Speicherkartenangaben.
- Nähere Informationen über SD-Karten finden Sie auf Seite 11.

## ∫ **In dieser Bedienungsanleitung werden die beiden Kartentypen**

- SD-Speicherkarte, SDHC-Speicherkarte und SDXC-Speicherkarte werden allgemein als "SD-Karte" bezeichnet.
- Diese Funktion kann im Video-Aufnahmemodus benutzt werden: ...

Diese Funktion kann im Foto-Aufnahmemodus verwendet werden:

≥ Diese Funktionen können im Wiedergabemodus benutzt werden:

Diese Funktion kann im Wiedergabemodus benutzt werden (nur Videos):

Diese Funktion kann im Wiedergabemodus benutzt werden (nur Fotos):

- ≥ Mit 1080/50p oder 1080/50i aufgenommene Szenen: "AVCHD-Szene(n)"
- Referenzseiten sind durch einen Pfeil gekennzeichnet, zum Beispiel: → 00

Diese Bedienungsanleitung ist für den Gebrauch mit den Modellen [HC-V720], HC-V727 , HC-V720M und HC-V710 bestimmt. Die Bilder können geringfügig vom Original abweichen.

- ≥ Die in dieser Bedienungsanleitung verwendeten Abbildungen zeigen das Modell HC-V720, jedoch beziehen sich Teile der Erläuterung auf andere Modelle.
- Abhängig vom Modell stehen einige Funktionen nicht zur Verfügung.
- HC-V720 ,HC-V727), und HC-V720M entsprechen den Wi-Fi®-Funktionen
- Die Ausstattungsmerkmale können variieren. Achten Sie beim Lesen bitte auch darauf.
- ≥ Je nach Verkaufsgebiet könnten nicht alle Modelle erhältlich sein.

# **Inhaltsverzeichnis**

### ∫ **Öffnen der Bedienungsanleitung (PDF-Format)**

Beim Einlegen der CD-ROM und Öffnen von [INDEX.pdf] auf der CD-ROM wird eine Liste der Bedienungsanleitungen angezeigt. Klicken Sie auf den Namen des Dokuments mit der Bedienungsanleitung, die Sie einsehen möchten.

≥ Zur Anzeige der PDF-Datei ist das Programm Adobe Reader erforderlich. Laden Sie es bitte von der Homepage der Firma Adobe Systems Incorporated herunter.

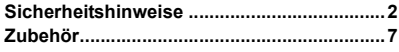

## **Vorbereitung**

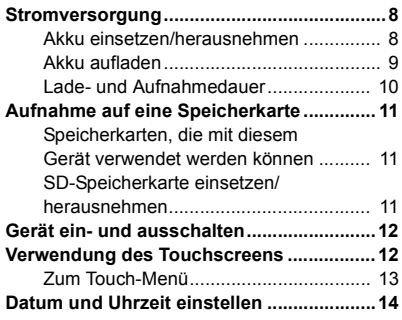

## **Allgemein**

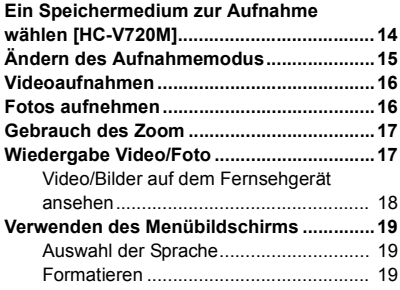

## **Wi-Fi [HC-V720]/[HC-V727]/[HC-V720M]**

#### **Was kann man mit der Wi-Fi®-Funktion**

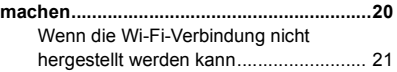

## **Zusätzliche Informationen**

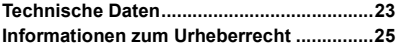

## **Zubehör**

Kontrollieren Sie vor dem Gebrauch dieses Geräts das Zubehör. Die Zubehörteile für Kinder unzugänglich aufbewahren, um ein Verschlucken zu verhindern. Produktnummern entsprechen dem Stand von Dezember 2012. Änderungen jederzeit möglich.

#### **Akkupack** VW-VBT190

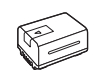

### **Netzadapter** VSK0781

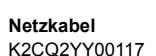

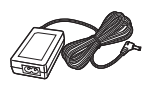

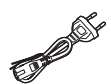

**USB-Kabel** K2KYYYY00201

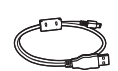

**HDMI Mini-Kabel** K1HY19YY0021

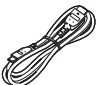

**Blitzschuh-Adapter** VYC1055

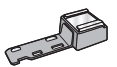

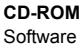

#### **CD-ROM** Bedienungsanleitung VFF1123

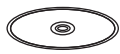

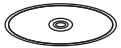

## **Sonderzubehör**

Einiges Sonderzubehör kann in bestimmten Ländern nicht erhältlich sein.

Akkuladegerät (VW-BC10E)

Akkupack (Lithium/VW-VBT190)

Akkupack (Lithium/VW-VBT380)

HDMI Mini-Kabel (RP-CDHM15,

RP-CDHM30)

Weitwinkelkonverter (VW-W4907H)\*

Filtersatz (VW-LF46NE)\*

Stereomikrofon (VW-VMS10E)

Schuh-Adapter (VW-SK12E)

Zubehörset (VW-ACT190E)

\* Richten Sie die Blitzlichteinstellung auf ([AUS]) ein und die Einstellung für das Videolicht auf **[]** ([AUS]).

## **Stromversorgung**

### ∫ **Akkus, die mit diesem Gerät verwendet werden können**

**Folgender Akku kann mit diesem Gerät verwendet werden: VW-VBT190/VW-VBT380.**

≥ **Das Gerät weist eine Funktion auf, mit der Batterien erkannt werden, deren Benutzung sicher ist. Die entsprechenden Batterien (VW-VBT190/VW-VBT380) unterstützen diese Funktion. Die einzigen Batterien, die zum Einsatz in diesem Gerät geeignet sind, sind Originalprodukte von Panasonic sowie Batterien, die von anderen Unternehmen hergestellt sowie von Panasonic zertifiziert wurden. Panasonic garantiert keinesfalls die Qualität, Leistung oder Sicherheit der Batterien, die von anderen Unternehmen hergestellt wurden und keine Originalprodukte von Panasonic sind.**

**Es ist bekannt, dass auf manchen Märkten immer wieder gefälschte Akkus zum Verkauf angeboten werden, die dem Originalprodukt täuschend ähnlich sehen. Manche dieser Akkus sind nicht mit einem ordnungsgemäßen inneren Schutz ausgestattet, der den Bestimmungen der geltenden Sicherheitsvorschriften genügen würde. Diese Akkus können unter Umständen zu Bränden oder Explosionen führen. Wir übernehmen keinerlei Haftung für Unfälle, Schäden oder Ausfälle, die aus der Verwendung eines gefälschten Akkus resultieren. Um zu garantieren, dass nur sichere Produkte zum Einsatz kommen, empfehlen wir die Verwendung eines Original-Akkus von Panasonic.**

## **Akku einsetzen/herausnehmen**

≥ **Drücken Sie die Ein/Aus-Taste, um das Gerät auszuschalten. (**l **12) Setzen Sie den Akku in der korrekten Richtung ein - so wie in der Abbildung gezeigt.**

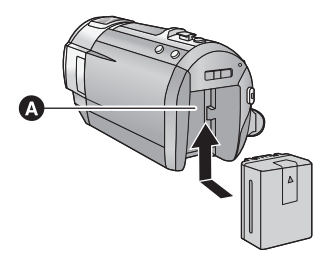

**A** Akkuhalter

Schieben Sie den Akku ein, bis er klickt und einrastet.

### **Akku herausnehmen**

Halten Sie die Ein-/Aus-Taste gedrückt, bis die Statusanzeige erlischt. Nehmen Sie dann den Akku heraus. Halten Sie dabei das Gerät sicher fest, um zu verhindern, dass es herunterfällt.

**Bewegen Sie den Akku-Entriegelungshebel in Pfeilrichtung und nehmen Sie den Akku nach der Entriegelung heraus.**

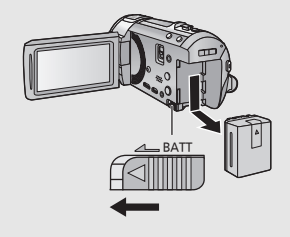

**Bei Kauf dieses Geräts ist die Batterie nicht aufgeladen. Vor dem Gebrauch dieses Geräts die Batterie voll aufladen.**

Bei angeschlossenem Netzteil befindet sich das Gerät im Standby-Zustand. Der Hauptstromkreis steht immer unter Spannung, solange das Netzteil an eine Steckdose angeschlossen ist. **Wichtig:**

- ≥ **Verwenden Sie das Netzkabel nicht mit anderen Geräten. Es ist nur für dieses Gerät vorgesehen. Verwenden Sie auch nicht die Netzkabel anderer Geräte für dieses Gerät.**
- ≥ **Wenn das Gerät angeschaltet ist, wird der Akku nicht aufgeladen.**
- Es wird empfohlen, den Akku bei einer Temperatur zwischen 10 °C und 30 °C aufzuladen. **(Der Akku sollte dieselbe Temperatur haben.)**

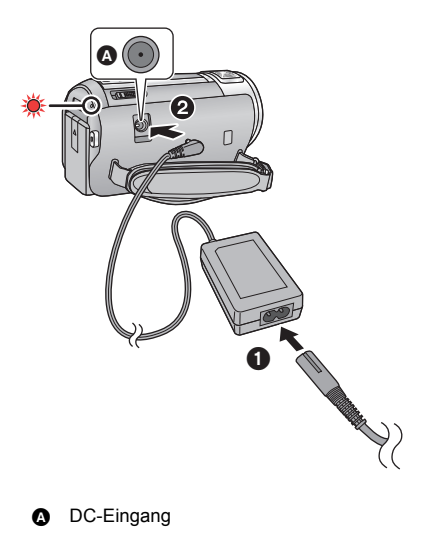

- *1* **Schließen Sie das Netzkabel an den Netzadapter, und dann an die Netzsteckdose an.**
- *2* **Schließen Sie den Netzadapter an die Gleichstromeingangsbuchse an.**
- ≥ Die Statusanzeige leuchtet rot auf für eine Dauer von ca. 2 Sekunden (ca. 1 Sekunde an, 1 Sekunde aus), und dann beginnt der Ladevorgang.

Schaltet sich aus, wenn das Laden beendet ist.

### ∫ **Anschluß an die Netzsteckdose**

Es ist möglich, dieses Gerät bei Stromversorgung über die Netzsteckdose zu verwenden, wenn es bei angeschlossenem Netzadapter eingeschaltet wird.

Verwenden Sie das Gerät mit Akku, wenn Sie über lange Zeit bei angeschlossenem Netzadapter aufnehmen.

### ∫ **Aufladen durch Anschluss an andere Geräte**

Das Aufladen ist durch Anschluss an andere Geräte über das USB-Kabel (beiliegend) möglich.

- ≥ Verwenden Sie nur die mitgelieferten Netzadapter.
- Wir empfehlen, Panasonic-Akkus zu benutzen (→ 7).
- ≥ Bei Einsatz anderer Akkus übernehmen wir keine Gewähr für die Qualität dieses Produkts.
- Setzen Sie den Akku weder Hitze noch offenem Feuer aus.
- ≥ Lassen Sie die Batterie(n) nie längere Zeit in einem Auto mit geschlossenen Türen und Fenstern zurück, das direkter Sonneneinstrahlung ausgesetzt ist.

## **Lade- und Aufnahmedauer**

### ∫ **Lade-/Aufnahmedauer**

- Temperatur: 25 °C/Luftfeuchtigkeit: 60%RH
- ≥ Die in Klammern angegebenen Ladezeien beziehen sich auf das Aufladen über den USB-Anschluss.

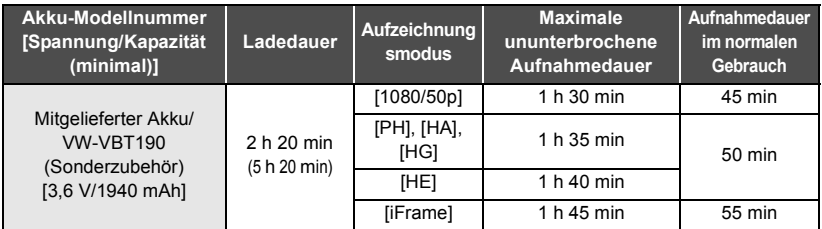

- Die Zeiten sind Näherungswerte.
- ≥ **Die angezeigten Ladezeiten gelten für vollständig entladene Akkus. Die Ladezeit und die verfügbare Aufnahmedauer können je nach den Verwendungsbedingungen von den angegebenen Werten abweichen, z. B. bei besonders hoher oder niedriger Temperatur.**
- ≥ Als Aufnahmedauer im normalen Gebrauch wird die Aufnahmedauer bei wiederholtem Starten und Anhalten der Aufnahme, Ein- und Ausschalten des Geräts, Betätigung des Zoomhebels usw. bezeichnet.

### ∫ **Akkukapazitäts-Anzeige**

Die Akkukapazitäts-Anzeige wird auf dem LCD-Monitor angezeigt.

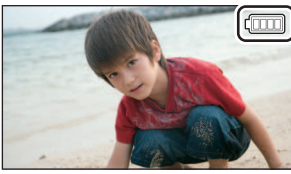

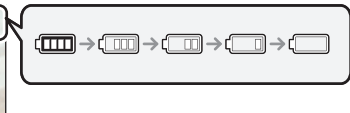

● Sind weniger als 3 Minuten gewährleistet, wird rot. Beim Entladen des Akkus blinkt rote Laden Sie den Akku auf oder ersetzen Sie ihn durch einen vollständig aufgeladenen.

## **Aufnahme auf eine Speicherkarte**

Das Gerät kann Fotos oder Videos auf einer SD-Karte oder im eingebauten Speicher aufnehmen. Zur Aufnahme auf eine SD-Speicherkarte, lesen Sie folgende Informationen.

## **Speicherkarten, die mit diesem Gerät verwendet werden können**

**Verwenden Sie für die Aufnahme von Videos SD-Karten, die mindestens Class 4 des SD Speed Class Rating entsprechen.**

Bitte bestätigen Sie auf folgender Seite die letzte Information bezüglich der SD-Speicherkarten/ SDHC-Speicherkarten/SDXC-Speicherkarten, die für die Videoaufnahme verwendet werden können.

**http://panasonic.jp/support/global/cs/e\_cam**

(Diese Website steht nur auf Englisch zur Verfügung.)

≥ Bewahren Sie die Speicherkarte außerhalb der Reichweite von Kindern auf, damit diese die Karte nicht verschlucken können.

## **SD-Speicherkarte einsetzen/herausnehmen**

Wird eine nicht von Panasonic hergestellte bzw. eine zuvor auf einem anderen Gerät benutzte SD-Karte erstmals mit diesem Gerät verwendet, muss sie formatiert werden. (→ 19) Beim Formatieren der SD-Karte werden alle gespeicherten Daten gelöscht. Nach dem Löschen der Daten können diese nicht wieder hergestellt werden.

### **Achtung:**

**Vergewissern Sie sich, dass die Zugriffsanzeige aus ist.**

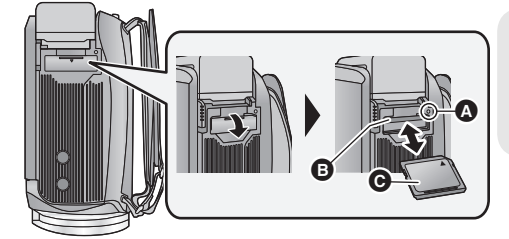

## **Zugriffsanzeige [ACCESS]** A

≥ Wenn dieses Gerät auf die SD-Karte oder den integrierten Speicher zugreift, leuchtet die Zugriffsanzeige.

### *1* **Öffnen Sie die SD-Karten-Abdeckung und setzen Sie (nehmen Sie) die SD-Karte in den (aus dem) Kartenschlitz ein (heraus)** B**.**

- ≥ Die Anschluss-Seite C muss so ausgerichtet sein, wie der Abbildung zu entnehmen ist. Schieben Sie die Speicherkarte gerade und so weit wie möglich hinein.
- ≥ Drücken Sie in der Mitte auf die SD-Karte und ziehen Sie die Karte dann gerade heraus.

### *2* **Schließen Sie die SD-Karten-Abdeckung vollständig.**

≥ Schließen Sie die Abdeckung, bis sie hörbar einrastet.

## **Gerät ein- und ausschalten**

Das Gerät kann entweder mithilfe der Ein-Austaste oder durch Öffnen und Schließen des LCD-Monitors ein- und ausgeschaltet werden.

### **Ein- und Ausschalten des Geräte mit der Ein-Aus-Taste**

### **Öffnen Sie den LCD-Monitor und betätigen Sie die Taste, um das Gerät einzuschalten.**

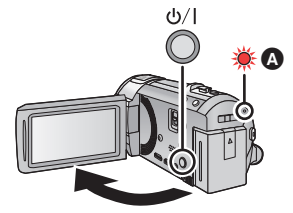

### **Gerät ausschalten**

Halten Sie die Ein-/Aus-Taste gedrückt, bis die Statusanzeige erlischt.

A Die Statusanzeige leuchtet auf.

Die Stromversorgung wird aktiviert, wenn der LCD-Monitor geöffnet wird. Das Gerät wird ausgeschaltet, wenn er geschlossen wird.

### Vorbereitung

## **Verwendung des Touchscreens**

Sie können das Gerät bedienen, indem Sie den LCD-Monitor (Touchscreen) direkt mit dem Finger berühren.

### ∫ **Berühren**

Berühren Sie den Touchscreen kurz, um ein Symbol oder Bild auszuwählen.

- Berühren Sie die Mitte des Symbols.
- ≥ Der Touchscreen reagiert nicht auf erneute Berührung, wenn Sie schon gleichzeitig einen anderen Teil des Touchscreens berühren.

### ∫ **Beim Berühren verschieben**

Bewegen Sie Ihre Finger mit Druck auf dem Touch Bildschirm.

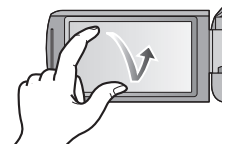

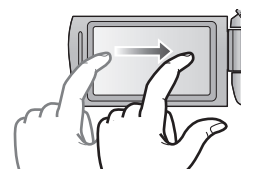

## ∫ **Hinweise zu den Funktionssymbolen**  $\blacksquare$ / $\blacksquare$ / $\blacksquare$ / $\blacksquare$

**Berühren Sie diese Option, wenn Sie zu einer anderen Seite wechseln oder Einstellungen vornehmen.**

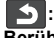

**Berühren Sie diese Option, um zum vorherigen Bildschirm zurückzuschalten.**

## **Zum Touch-Menü**

### Berühren Sie  $\triangleleft$  (nach links)/ $\triangleright$  (nach rechts) **von KIIIII im Touch-Menü, um die Funktionssymbole umzuschalten.**

≥ Die Funktionssymbole können auch durch Verschieben des Touch-Menüs nach rechts oder links während des Berührens umgeschaltet werden.

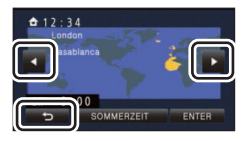

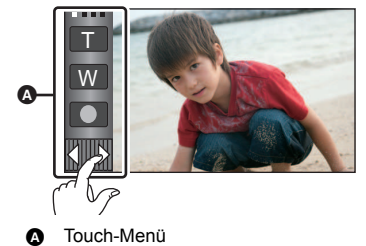

### ∫ **Anzeige des Touch-Menüs**

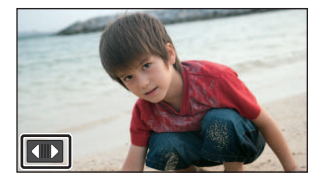

Die Touch-Menü-Anzeige wird ausgeblendet, wenn über einen bestimmten Zeitraum während der Aufnahme von Videos/Fotos keine Touch-Bedienung ausgeführt wird. Berühren Sie zur erneuten Anzeige  $\blacksquare$ 

## **Datum und Uhrzeit einstellen**

Die Uhr ist zum Kaufzeitpunkt nicht gestellt. Stellen Sie die Uhr.

### **1** Wählen Sie das Menü. (→ 19)

### MENU] **: [EINRICHTUNG] → [UHRZEIT]**

- *2* **Wählen Sie das Datum oder die Uhrzeit zur Einstellung aus und stellen Sie**  dann den gewünschten Wert mit **Wirkland** ein.
- A **Anzeigen der Weltzeiteinstellungen:**  $\bigoplus$  [HEIMATORT]/  $\bigcup$  [ZIELORT]

≥ Als Jahr können die Jahre 2000 bis 2039 eingestellt werden.

### *3* **Berühren Sie [ENTER].**

- ≥ Möglicherweise wird eine Aufforderung eingeblendet, die Weltzeit einzustellen. Führen Sie die Weltzeit-Einstellung mit Touchscreen-Bedienung durch.
- ≥ Berühren Sie [ENDE], um die Einstellung zu vervollständigen.
- **HC-V720 / HC-V727 / HC-V720M** Zum Kaufzeitpunkt wird das Bestätigungsfenster für die Wi-Fi-Konfiguration angezeigt, nachdem die Weltzeit eingestellt wurde. Schließen Sie den Bildschirm, wenn die Konfiguration nicht notwendig ist.
- ≥ Wenn das Gerät zum ersten Mal eingeschaltet wird, erscheint eine Meldung mit der Aufforderung, das Datum und die Zeit einzustellen. Wählen Sie [JA] und führen Sie die Schritte 2 bis 3 aus, um das Datum und die Zeit einzustellen.

#### Allgemein

## **Ein Speichermedium zur Aufnahme wählen [HC-V720M]**

Die Karte und der integrierte Speicher können separat für die Aufnahme von Videos oder Fotos ausgewählt werden.

## **Wählen Sie das Menü. (→ 19)**

**: [MEDIENAUSW.] MENU**

### *3* **Berühren Sie die Medien, um Videos oder Fotos aufzunehmen.**

 $\overrightarrow{A}$  ndern Sie den Modus zu **oder**  $\overrightarrow{C}$ 

- ≥ Die separat für Videos oder Fotos ausgewählten Medien sind gelb markiert.
- *4* **Berühren Sie [ENTER].**

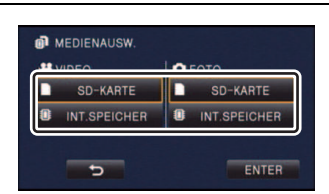

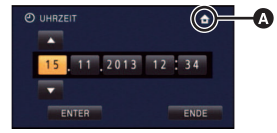

≝ О

Ω

**HANNAHANA** FIO

## **Ändern des Aufnahmemodus**

## ∫ **Intelligenter Automatikmodus**

Die (für die Bedingungen geeigneten) Betriebsarten werden bereits eingerichtet, wenn das Gerät auf das aufzunehmende Objekt gerichtet wird.

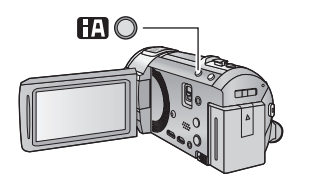

## **Intelligente Automatiktaste**

Durch Drücken der Intelligenten Automatiktaste kann sich der Aufnahmemodus ändern.

- Durch Drücken der Intelligenten Automatiktaste, wenn andere Aufnahmemodi eingestellt sind, wird in den Intelligenten Automatikmodus gewechselt.
- ∫ **Wechseln in einen anderen Aufnahmemodus**
- *1* **Berühren Sie das Aufnahmemodus-Tastensymbol.**

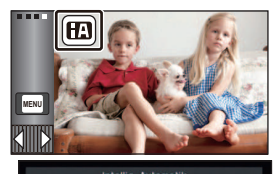

*2* **Berühren Sie das gewünschte Aufnahmemodus-Tastensymbol.**

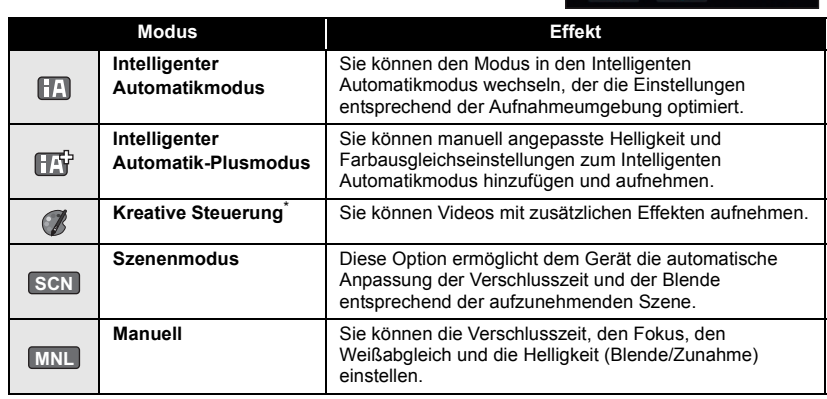

- \* Nur im Videoaufnahme-Modus
- ≥ Durch Drücken der Intelligenten Automatiktaste im Intelligenten Automatikmodus kann auch der Aufnahmemodus geändert werden.

 $\bullet$ О

## **Videoaufnahmen**

- **1** Wechseln Sie in den **F** -Modus.
- *2* **Öffnen des LCD-Monitors.**
- *3* **Drücken Sie die Aufnahme-Start-/-Stopp-Taste, um die Aufnahme zu starten.**

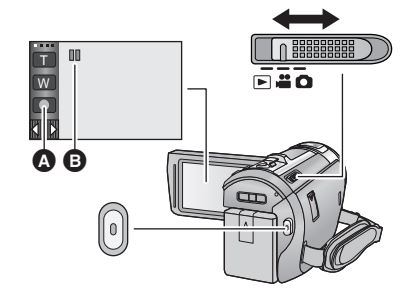

- **A** Symbol der Aufnahmetaste
- B Wenn die Aufnahme startet, ändert sich die Anzeige von II zu  $\bullet$ .
- *4* **Drücken Sie die Aufnahme-Start-/-Stopp-Taste erneut, um die Aufnahme kurz zu unterbrechen.**
- ≥ Die Aufnahme kann auch durch Berührung des Symbols der Aufnahmetaste gestartet/angehalten werden.

### Allgemein

## **Fotos aufnehmen**

- *1* **Ändern Sie den Modus in .**
- *2* **Öffnen des LCD-Monitors.**
- **3** Drücken Sie die **O** -Taste halb **nach unten. (Nur für Autofokus)**

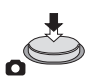

4 Drücken Sie die **O** -Taste bis zum **Anschlag.**

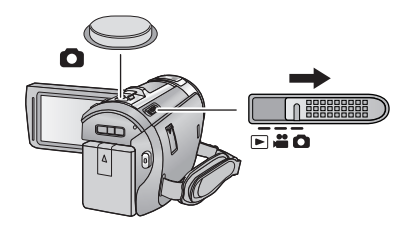

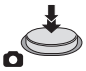

÷

O

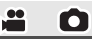

 $\blacksquare$ 

## **Gebrauch des Zoom**

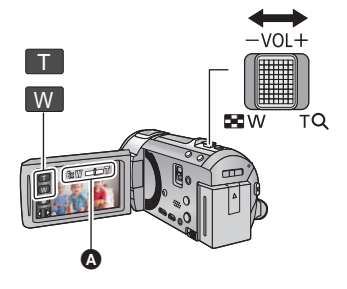

## **Zoom-Hebel-/Zoom-Tasten-Symbol T-Seite:**

Tele-Aufnahme (heranzoomen) **W-Seite:**

Weitwinkel-Aufnahme (wegzoomen)

≥ Die Zoomgeschwindigkeit ändert sich je nachdem, wie weit der Zoomhebel bewegt wird.

#### A Zoom-Leiste

Während des Zoom-Betriebs wird die Zoomleiste angezeigt.

Allgemein

## **Wiedergabe Video/Foto**

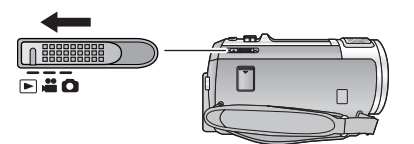

- **1** Ändern Sie den Modus in **▶**.
- *2* **Berühren Sie das Auswahlsymbol für den Wiedergabemodus** A**.**
	- ≥ Sie können die Einstellung auch durch Berühren von und Auswählen von [VIDEO-KONFIG.] oder **MENU** [BILD-KONFIG]  $\rightarrow$  [SPEICHER, VIDEO/FOTO] vornehmen. ( $\rightarrow$  19)

**3** HC-V720 / HC-V727 / HC-V710

**Wählen Sie das Foto** B **bzw. das Aufnahmeformat des Videos** C **aus, das wiedergeben möchten.**

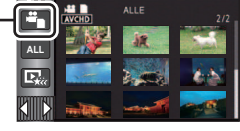

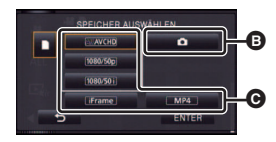

### HC-V720M

**Wählen Sie die Medienart <b>O** und dann das **Foto** B **bzw. das Aufnahmeformat des Videos**  C**, das Sie wiedergeben möchten.**

● Berühren Sie [ENTER].

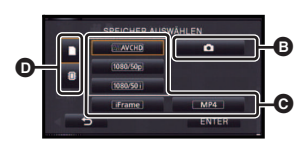

- ≥ Das Symbol erscheint in der Miniaturbild-Anzeige, wenn die Video-Option berührt wird. ( AVCHD , <sup>1080/50p</sup> , <sup>1080/50i</sup>, i Frame und  $\lfloor MP4 \rfloor$  )
- [50p] erscheint in dem 1080/50p-Video, wenn [ALL AVCHD] berührt wird.

### *4* **Berühren Sie die Szene oder das Foto, die/das wiedergegeben werden soll.**

- Anzeige der nächsten (vorherigen) Seite:
	- j Verschieben Sie das Miniaturbild nach oben (unten), während sie es berühren.
	- $\sim$  Schalten Sie das Touch-Menü um und berühren Sie dann  $\triangle$  (nach oben) /  $\blacktriangledown$  (nach unten) auf dem Hebel zum Durchblättern der Miniaturbilder.
- *5* **Wählen Sie die Wiedergabefunktion, indem Sie das Funktionssymbol berühren.**

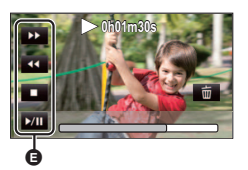

- **B** Funktionssymbol
- ≥ Die Funktionssymbole und die Bildschirmanzeige verschwinden, wenn über einen bestimmten Zeitraum keine Touch-Funktion ausgeführt wird. Berühren Sie den Bildschirm, um sie wieder anzuzeigen.
- ≥ Berühren Sie 1**/**; zum Starten/Unterbrechen der Wiedergabe von Videos.

## **Video/Bilder auf dem Fernsehgerät ansehen**

**Verbinden Sie dieses Gerät über ein HDMI-Minikabel (mitgeliefert) oder ein AV-Kabel (handelsüblich) mit einem Fernseher.**

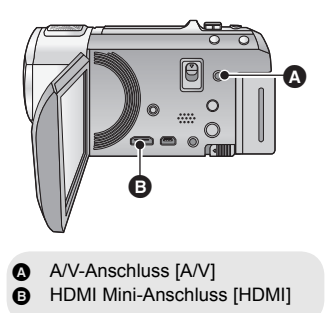

 $|\hat{\mathbf{z}}|$ 

 $\blacktriangleright$ 

#### Allgemein

## **Verwenden des Menübildschirms**

- Berühren Sie ◁ (nach links)/▷ (nach rechts) des <u>Ҝ⊪⊪</u>) im Touch-Menü, um ା<u>⊮⊮</u>⊍ anzuzeigen. (→ 13)
- **1** Berühren Sie MENU.

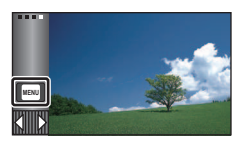

*2* **Berühren Sie das Top-Menü** A**.**

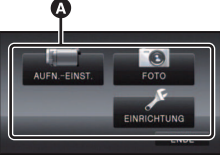

*3* **Berühren Sie das Submenü** B**.**

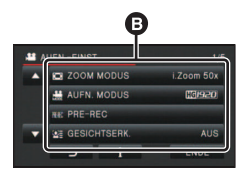

- ≥ Die nächste (vorhergehende) Seite wird beim Berühren von  $\Delta / \sqrt{\phantom{a}}$  angezeigt.
- *4* **Berühren Sie den gewünschten Menüpunkt, um die Einstellung einzugeben.**
- *5* **Berühren Sie [ENDE], um die Menüeinstellungen zu verlassen.**

## ∫ **Das -Guide-Display**

Nach der Auswahl von **in Frank**, können durch Berühren der Untermenüpunkte

Funktionsbeschreibungen und Meldungen über Bestätigungseinstellungen aufgerufen werden.

● Nach der Anzeige der Meldungen wird die Guide-Anzeige abgebrochen.

## **Auswahl der Sprache**

Sie können die Anzeige- und Menüsprache bestimmen.

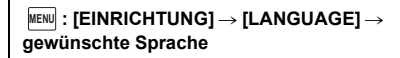

## **Formatieren**

Bitte beachten Sie, dass nach der Formatierung des Speichermediums alle auf dem Speichermedium aufgenommenen Daten gelöscht werden und nicht wiederherstellbar sind. Fertigen Sie von wichtigen Daten eine Sicherheitskopie auf einem PC, einer DVD usw. an.

### **: [EINRICHTUNG]** # **[MEDIEN MENU FORMATIEREN]** # **gewünschtes Speichermedium**

### **[INT.SPEICHER]**\*1**/[SD-KARTE]/[HDD]**\*2

- \*1 [HC-V720M] nur
- \*2 Wird beim Anschluss einer USB HDD angezeigt. (Sie in der Bedienungsanleitung (PDF-Format))
- HC-V720 / HC-V727 / HC-V710 Der Bildschirm zur Auswahl des Speichermediums wird nicht angezeigt, wenn die USB HDD nicht angeschlossen ist. Berühren Sie [JA].

Wi-Fi [HC-V720]/[HC-V727]/[HC-V720M]

## **Was kann man mit der Wi-Fi®-Funktion machen**

Durch Verbinden der Wi-Fi-kompatiblen Geräte können Sie die Wi-Fi-Funktionen in **[Fernbedien.]**' **[DLNA Wiedg.]**, **[Live Cast]** und **[Überwa-Fkt.]** nutzen.

Überprüfen Sie vor dem Verwenden der entsprechenden Wi-Fi-Funktionen Ihr Gerät und bereiten Sie es vor.

Um die Wi-Fi-Funktion nutzen zu können, verbinden Sie dieses Gerät über Wi-Fi mit einem drahtlosen Zugangspunkt oder Smartphone.

- ≥ Siehe in der Bedienungsanleitung (PDF-Format) für Details zum Wi-Fi-Anschluss.
- ≥ **Lesen Sie für die Bedienvorgänge und Einstellungen Ihres Geräts, wie beispielsweise Ihres Smartphones, die Bedienungsanleitung des Geräts.**

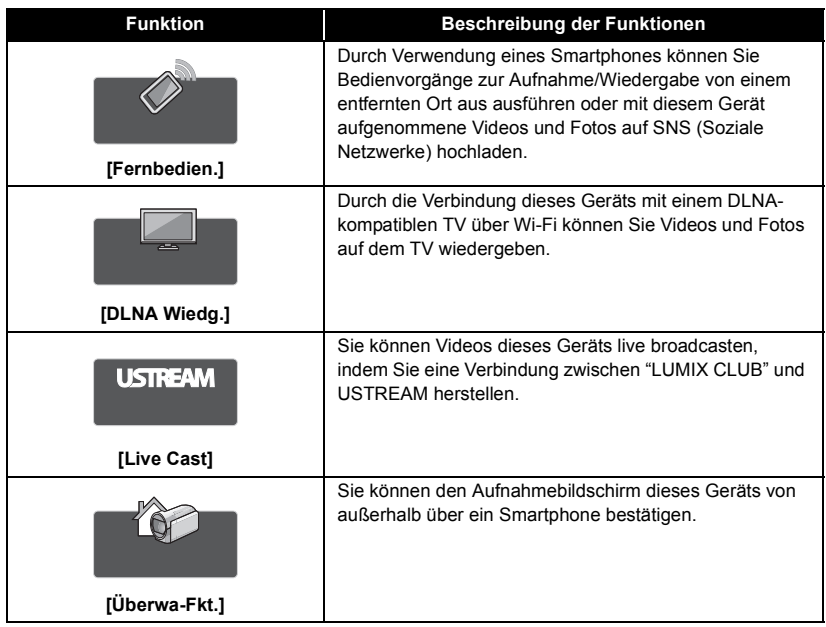

## **Wenn die Wi-Fi-Verbindung nicht hergestellt werden kann**

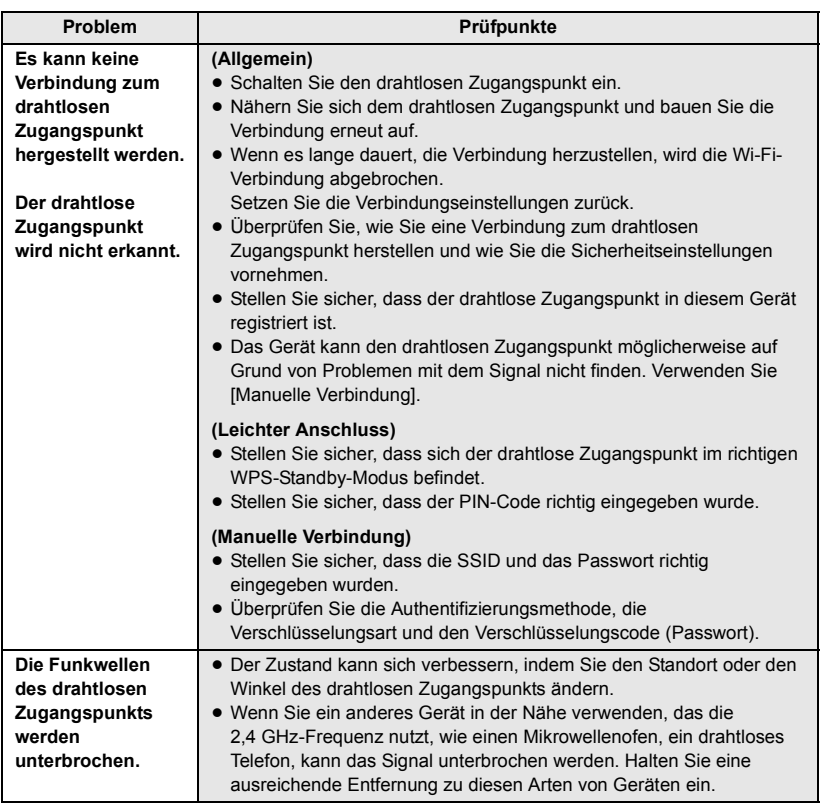

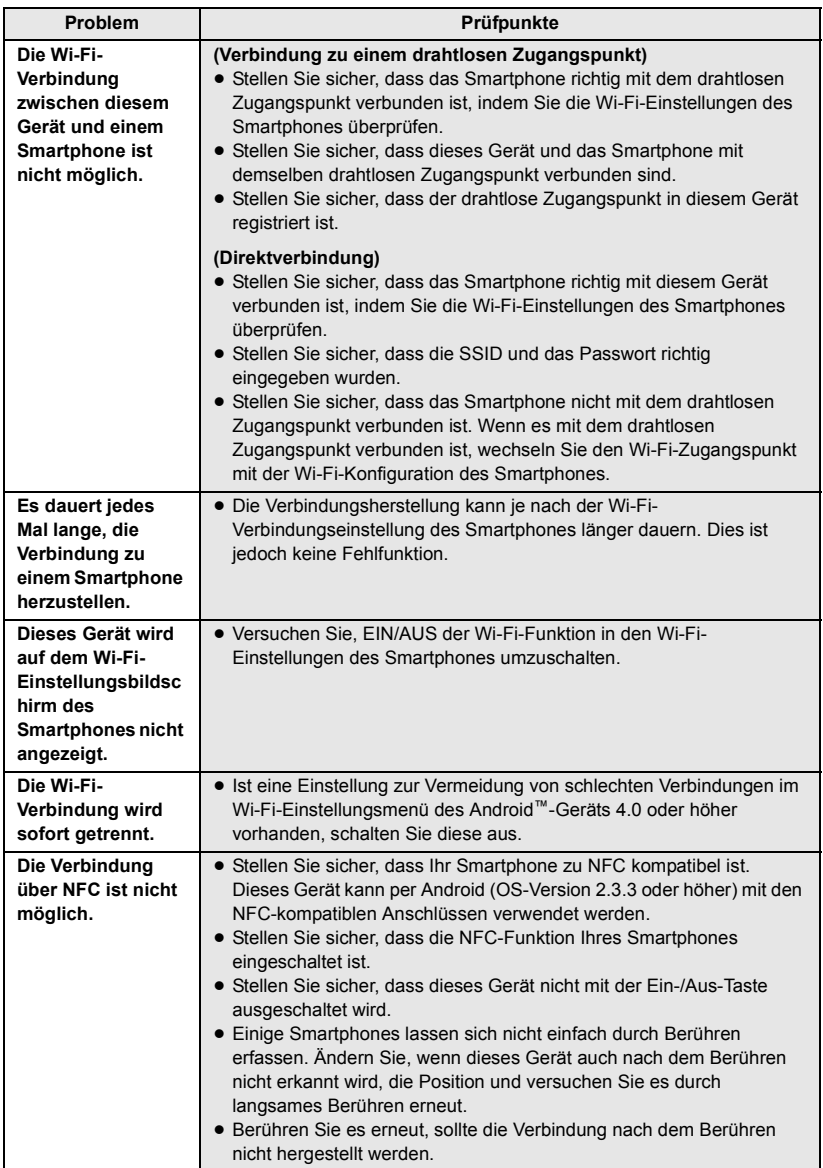

## **Technische Daten**

**High Definition Camcorder**

Sicherheitshinweise

### **Stromquelle:**

Gleichspannung 5,0 V (Bei Verwendung des Netzteils) Gleichspannung 3,6 V (Bei Verwendung des Akkus)

### **Stromaufnahme:**

Aufnehmen; 6,7 W Aufladen; 7,7 W

### **Videoaufnahmeformat:**

[AVCHD]; AVCHD-Format Version 2.0 kompatibel (AVCHD Progressive) [iFrame]; MPEG-4 AVC Dateiformat erfüllt (.MP4)

#### **Kompression von Videos:**

MPEG-4 AVC/H.264

#### **Tonkompression:**

[AVCHD]; Dolby® Digital/5.1 ch (eingebautes Mikrofon), 2 ch (eingebautes Mikrofon/externes Mikrofon)

[iFrame], [MP4]; AAC/2 ch

### **Aufnahmemodus und**

### **Übertragungsgeschwindigkeit:**

[1080/50p]; Maximal 28 Mbps (VBR) [PH]; Maximal 24 Mbps (VBR) [HA]: Durchschnittlich 17 Mbps (VBR) [HG]: Durchschnittlich 13 Mbps (VBR) [HE]: Durchschnittlich 5 Mbps (VBR) [iFrame]; Maximal 28 Mbps (VBR) Schlagen Sie für Bildgröße und Aufnahmezeit eines Videos in der Bedienungsanleitung (PDF-Format) nach.

### **Foto-Aufnahmeformat:**

JPEG (Design rule for Camera File system, auf Exif 2.2 Standard gestützt)

Schlagen Sie für Bildgröße eines Fotos und Anzahl der aufnehmbaren Bilder in der Bedienungsanleitung (PDF-Format) nach.

#### **Aufnahmemedia:**

SD-Speicherkarte SDHC-Speicherkarte SDXC-Speicherkarte Details zu mit diesem Gerät verwendbaren SD-Karten finden Sie in der Bedienungsanleitung (PDF-Format).

#### HC-V720M

Integrierter Speicher; 16 GB

#### **Bildsensor:**

Bildsensor 1MOS vom Typ 1/2,33 (1/2,33") Gesamt; 17520 K Effektive Pixels; Video; 4140 K (16:9)\* Foto; 3240 K (4:3), 3240 K (3:2), 4140 K (16:9)

\* Wenn die Ausgleichsaufnahme ausgeschaltet ist.

### **Linse:**

Automatische Blende, 21× Optikzoom, F1.8 bis F3.5 Schärfenlänge; 2,82 mm bis 59,2 mm Macro (AF-Vollbereich) 35 mm gleichwertig; Video; 28 mm bis 729,6 mm (16:9) Foto; 33,9 mm bis 712,6 mm (4:3), 33,2 mm bis 697,6 mm (3:2), 28 mm bis 729,6 mm (16:9) Mindestfokusabstand; Normal; Ca. 3,0 cm (Weitwinkel)/Ca. 1,5 m (Tele) Tele-Makro; Ca. 60 cm (Tele) Intelligente automatische Makroeinstellung; Ca. 1 cm (Weitwinkel)/Ca. 60 cm (Tele) **Filterdurchmesser:** 46 mm

#### **Zoom:**

i.Zoom AUS 26 $\times$ , 50 $\times$  i.Zoom, 60 $\times$ /1500 $\times$ Digitalzoom (Bei Verwendung des effektiven Bereichs des Bildsensors)

#### **Funktion Bildstabilisator:**

Optisch (Hybrider optischer Bildstabilisator, aktiver Modus (Rotationskorrektur), Sperre des optischen Bildstabilisators, Funktion zur Korrektur des Kippwinkels)

### **Kreativer Steuermodus:**

[Miniatureffekt]/[Stummfilm]/[8mm Film]/ [Zeitraffer aufn.]

**Monitor:**  $7,5$  cm  $(3,0'')$  breiter LCD-Monitor (Ca. 460 K) Punkte)

### **Mikrophon:**

5.1 Kanal-Surround-Mikrofon/ Zoom-Mikrofon/Fokus-Mikrofon/ Stereo-Mikrofon

### **Verlangte Mindestbeleuchtung:**

Ca. 3 lx (1/25 bei Schwachlicht-Modus im Szenen-Modus) Ca. 1 lx bei Farb-Nachtsicht-Funktion

**Videoausgangsstufe des AV-Verbinders:**

1,0 Vp-p, 75  $\Omega$ , PAL System

**HDMI-Minianschluss Videoausgangsstufe:** HDMI™ (x.v.Colour™) 1080p/1080i/576p

**Tonausgangsstufe des AV-Verbinders (Linie):**  $316$  mV, 600  $\Omega$ , 2 ch

**HDMI-Minianschluss Tonausgangsstufe:** [AVCHD]; Dolby Digital/Linearer PCM [iFrame], [MP4]; Linearer PCM

### **Mikrofoneingang:**

-60 dBV (Mikrofonempfindlichkeit -40 dB äquivalent, 0 dB=1 V/Pa, 1 kHz) (Stereo-Minibuchse)

### **USB:**

Lesefunktion SD-Karte; nur Lesen (Keine Unterstützung des Copyright-Schutzes)

### HC-V720M

Integrierter Speicher; nur Lesen Hi-Speed USB (USB 2.0), USB-Buchse vom Typ Mini AB USB-Host-Funktion (für USB HDD) Batterieladefunktion (Lädt bei ausgeschaltetem Gerät über die USB-Buchse auf)

**Blitz:**

Verfügbarer Bereich; Ca. 1,5 m oder weniger

### **Abmessungen:**

60,1 mm (B) $\times$ 69,3 mm (H) $\times$ 124,4 mm (T) (einschließlich Projektionsteile)

### **Masse:**

HC-V720 / HC-V727 Ca. 277 g

[ohne Akku (mitgeliefert) und ohne SD-Karte (Sonderzubehör)]

### HC-V720M

Ca. 278 g [ohne Akku (mitgeliefert)]  $Ca. 273 g$ [ohne Akku (mitgeliefert) und ohne SD-Karte (Sonderzubehör)] **HC-V710** 

### **Masse in Betrieb:**

HC-V720 / HC-V727 Ca. 322 g [mit Akku (mitgeliefert) und mit SD-Karte (Sonderzubehör)]

### HC-V720M

Ca. 321 g [mit Akku (mitgeliefert)] Ca. 318 g [mit Akku (mitgeliefert) und mit SD-Karte (Sonderzubehör)] HC-V710

### **Betriebstemperatur:**

 $0^{\circ}$ C bis 40 $^{\circ}$ C **Betriebsluftfeuchtigkeit:**

10%RH bis 80%RH

### **Akku-Betriebszeit:**

Siehe Seite 10

**/ /** HC-V720 HC-V727 HC-V720M

### **Wireless-Sender:**

Übereinstimmungsstandard; IEEE802.11b/g/n Verwendeter Frequenzbereich; Mittlere Frequenz 2412 MHz bis 2462 MHz [11ch] Verschlüsselungsmethode; Wi-Fi kompatibel WPA™/WPA2™/WEP Zugriffsmethode; Infrastruktur-Modus

### **Netzadapter**

Sicherheitshinweise

### **Spannungsquelle:**

Wechselspannung 110 V bis 240 V, 50/60 Hz **Leistungsaufnahme:** 12 W **Gleichspannungs-Ausgang:** DC 5,0 V, 1,6 A

### **Abmessungen:**

49 mm (B) $\times$ 24 mm (H) $\times$ 79 mm (T)

### **Masse:** Ca. 91 g

## **Informationen zum Urheberrecht**

### ∫ **Beachten Sie bitte die Urheberrechtsbestimmungen**

**Die Aufnahme von bespielten Bändern oder anderen Veröffentlichungen oder Sendung, welche nicht zum privaten Gebrauch bestimmt sind, könnte das Urheberrecht verletzen. Auch für den privaten Gebrauch, könnte die Aufnahme von bestimmtem Material Einschränkungen unterliegen.**

### ∫ **Lizenzen**

- ≥ SDXC Logo ist ein Markenzeichen von SD-3C, LLC.
- "AVCHD", "AVCHD Progressive" und das Logo "AVCHD Progressive" sind Markenzeichen von Panasonic Corporation und Sony Corporation.
- In Lizenz von Dolby Laboratories gefertigt. Dolby und das Doppel-D-Symbol sind Warenzeichen von Dolby Laboratories.
- HDMI, das HDMI-Logo und "High-Definition Multimedia Interface" sind Marken bzw. eingetragene Marken von HDMI Licensing LLC in den USA und anderen Ländern.
- ≥ x.v.Colour™ ist ein eingetragenes Warenzeichen.
- iMovie und Mac und Mac OS sind Warenzeichen von Apple Inc., die in den USA und in anderen Ländern eingetragen sind.
- Android und Google Play sind Warenzeichen oder eingetragene Warenzeichen von Google Inc.
- ≥ Das Wi-Fi CERTIFIED-Logo ist ein Prüfzeichen von Wi-Fi Alliance.
- Das Wi-Fi Protected Setup Mark ist eine Marke von Wi-Fi Alliance.
- ≥ "Wi-Fi", "Wi-Fi Protected Setup", "WPA" und "WPA2" sind Marken oder eingetragene Warenzeichen von Wi-Fi Alliance.
- DLNA, the DLNA Logo and DLNA CERTIFIED are trademarks, service marks, or certification marks of the Digital Living Network Alliance.
- Andere Namen von Systemen oder Produkten welche in dieser Bedienungsanleitung genannt werden, sind normalerweise Warenzeichen oder eingetragene Warenzeichen der Hersteller dieser Produkte oder Systeme.

Dieses Produkt wird unter der "AVC Patent Portfolio License" für die persönliche und nicht kommerzielle Nutzung durch einen Endverbraucher lizenziert. Im Rahmen dieser Lizenz darf der Endverbraucher (i) Videomaterial nach dem AVC-Standard ("AVC Video") codieren und/oder (ii) AVC-Videomaterial decodieren, das von einem Endverbraucher im Rahmen persönlicher und nicht kommerzieller Aktivitäten codiert wurde, und/oder AVC-Videomaterial decodieren, das von einem Videoanbieter bezogen wurde, der für die Bereitstellung von AVC-Videomaterial lizenziert wurde. Für alle anderen Verwendungen wird weder eine Lizenz erteilt, noch darf diese impliziert werden. Weitere Informationen erhalten Sie bei MPEG LA, LLC. Siehe http://www.mpegla.com.

Dieses Produkt umfasst die mit der GNU General Public License Version 2.0 (GPL V2.0), der GNU LESSER General Public License Version 2.1 (LGPL V2.1) oder anderen Lizenzen für Open Source-Software lizenzierte Software. Eine Kopie des entsprechenden unter GPL V2.0 oder LGPL V2.1 lizenzierten Quellcodes kann Ihnen auf Anfrage zur Verfügung gestellt werden. Für detaillierte Informationen und Bedingungen hierzu siehe in der Bedienungsanleitung auf der beiliegenden CD-ROM.